## INSTITUTO SUPERIOR DE AGRONOMIA ESTATÍSTICA E DELINEAMENTO – 2022-23 Resoluções dos Exercícios Introdutórios

1. Os comandos do R necessários para a resolução são os seguintes:

```
(a) > precip <- c(101.0, 60.7, 75.1, 19.9, 26.7, 10.5, 2.5, 39.8, 5.7, 51.7, 50.1, 170.6)
   O resultado pode ser visualizado escrevendo o nome do objecto criado:
   > precip
    [1] 101.0 60.7 75.1 19.9 26.7 10.5 2.5 39.8 5.7 51.7 50.1 170.6
(b) meses <- c("Jan", "Fev", "Mar", "Abr", "Mai", "Jun", "Jul", "Ago", "Set", "Out", "Nov", "Dez")
   Resultado:
   > meses
    [1] "Jan" "Fev" "Mar" "Abr" "Mai" "Jun" "Jul" "Ago" "Set" "Out" "Nov" "Dez"
(c) names(precip) <- meses
   Resultado:
   > precip
      Jan Fev Mar Abr Mai Jun Jul Ago Set Out Nov Dez
   101.0 60.7 75.1 19.9 26.7 10.5 2.5 39.8 5.7 51.7 50.1 170.6
(d) i. > sum(precip)
       [1] 614.3
    ii. > mean(precip)
       [1] 51.19167
    iii. > median(precip)
       [1] 44.95
    iv. Assinale-se que o R define, por omissão, os quantis de forma ligeiramente diferente da forma
       como foram definidos na disciplina de Estatística dos primeiros ciclos do ISA:
       > quantile(precip, 0.75)
        75%
       64.3
       Na realidade, o comando quantile pode calcular nove diferentes definições de quantis
       (caso tenha interesse, veja help(quantile) para os pormenores de cada tipo). A definição
       de quantis usada em Estatística corresponde ao segundo tipo:
       > quantile(precip, 0.75, type=2)
        75%
       67.9
    v. > var(precip)[1] 2291.604
    vi. > sd(precip)
       [1] 47.87071
                              ou > sqrt(var(precip))
                                          [1] 47.87071
   vii. > min(precip)
       [1] 2.5
```
 $ISA/ULisboa - Estatística e Delineamento - Prof. Jorge Cadima - 2022-23$  1

viii. > max(precip) [1] 170.6

```
(e) > summary(precip)
     Min. 1st Qu. Median Mean 3rd Qu. Max.
      2.50 17.55 44.95 51.19 64.30 170.60
(f) i. > precip[10]Out
      51.7
      ou, em alternativa,
      > precip["Out"]
       Out
      51.7
    ii. > precip[6:9]Jun Jul Ago Set
      10.5 2.5 39.8 5.7
```
(g) i. O comando precip > 50 cria um vector de valores lógicos "verdade" (TRUE) ou "falso" (FALSE), resultantes da comparação de cada valor do vector precip com o valor 50:

> precip > 50 Jan Fev Mar Abr Mai Jun Jul Ago Set Out Nov Dez TRUE TRUE TRUE FALSE FALSE FALSE FALSE FALSE FALSE TRUE TRUE TRUE

Este vector lógico pode ser usado, por sua vez, para indexar o vector precip, fazendo com que apenas os valores de precipitação correspondentes ao valor lógico TRUE (ou seja, apenas as precipitações superiores a 50mm) sejam devolvidos:

> precip[precip > 50]

Jan Fev Mar Out Nov Dez 101.0 60.7 75.1 51.7 50.1 170.6

ii. Para obter apenas as precipitações superiores à média pode adequar-se a condição lógica, da seguinte forma: precip > mean(precip). Assim, as precipitações acima da média podem ser obtidas pelo comando:

> precip[precip > mean(precip)] Jan Fev Mar Out Dez 101.0 60.7 75.1 51.7 170.6

(h) i. Tal como na alínea anterior, o comando precip == min(precip) devolve um vector de valores lógicos (TRUE ou FALSE) correspondentes a cada elemento do vector precip ter, ou não, valor igual ao valor de precipitação mínimo (atenção ao duplo sinal de igualdade, que é a forma obrigatória de perguntar se se verifica uma igualdade de valores). Esse vector lógico tem comprimento igual ao vector original precip, o que em vectores com muitos dados pode dificultar a identificação do(s) elemento(s) que verificam a condição lógica. O comando which facilita essa identificação, uma vez que selecciona apenas os elementos dum vector que verificam a condição lógica. Nesta alínea é pedido para identificar o mês onde se verificou a precipitação mínima, e isso pode ser feito através do seguinte comando:  $>$  which(precip ==  $min(precip)$ ) Jul

7

Repare-se que o valor devolvido (7) não é a precipitação mínima, mas o índice da posição no vector precip onde se encontra o valor mínimo (neste caso, o sétimo mês, Julho).

Uma forma alternativa de identificar o mês de menor precipitação seria o de utilizar a mesma condição lógica para indexar o vector meses. Esta indexação cruzada é possível porque os vectores meses e precip têm o mesmo tamanho, e posições correspondentes. Eis a resposta utilizando esta indexação cruzada:

```
> meses[precip == min(precip)]
[1] "Jul"
```
ii. Tal como no ponto anterior, a resposta pode ser obtida da seguinte forma:

```
> which(precip == max(precip))
Dez
 12
```
Nota: Inspeccione o resultado do comando precip == max(precip). Atenção ao duplo sinal de igualdade.

- (i) Executar o comando plot(precip)
- (j) Executar os comandos plot(precip, type="l") e plot(precip, type="h"). Para dados de precipitação mensal será mais adequado o gráfico tipo histograma, produzido pela opção type="h".
- 2. Para visualizar os dados, basta escrever sunspots.

```
(a) > length(sunspots)
   [1] 2820
```
- (b) Os comandos necessários são:
	- i. hist(sunspots)
	- ii. hist(sunspots, breaks=(0:26)\*10)
- $(c)$  i. > quantile(sunspots) 0% 25% 50% 75% 100% 0.000 15.700 42.000 74.925 253.800 ii. > quantile(sunspots, 0.9) 90% 112  $(d)$  > summary(sunspots)
- Min. 1st Qu. Median Mean 3rd Qu. Max. 0.00 15.70 42.00 51.27 74.93 253.80
- (e) O comando pedido é boxplot(sunspots).
- 3. Eis a resolução do exercício com os dados relativos a coelhos.
	- (a) Eis a criação do vector dos pesos:

```
> peso <- c(1.5, 1.4, 1.4, 1.2, 1.4, 2.7, 2.9, 2.1, 3.0, 3.3, 2.1, 2.2, 2.4,
+ 2.0, 2.5, 1.3, 1.0, 1.1, 1.3, 1.5)
> peso
 [1] 1.5 1.4 1.4 1.2 1.4 2.7 2.9 2.1 3.0 3.3 2.1 2.2 2.4 2.0 2.5 1.3 1.0 1.1 1.3
[20] 1.5
```
Para criar dieta e tratamento será necessário usar o comando factor. Uma vez que existem numerosas repetições, utilizar-se-á o comando rep, que permite gerar valores repetidos. O primeiro argumento do comando rep é sempre o vector de valores que se desejam repetir. O segundo argumento, de nome times, pode ser um vector numérico do mesmo tamanho, indicando quantas vezes deve ser repetido o correspondente valor do vector original. É o que sucede na seguinte criação do factor dieta, onde se indica que cada uma das letras deve ser repetida 5 vezes:

```
> dieta <- factor(rep(c("A", "B", "C", "D"), times=c(5,5,5,5)))
> dieta
 [1] A A A A A B B B B B C C C C C D D D D D
Levels: A B C D
```
Quando o segundo argumento do comando rep fôr um único número inteiro, a totalidade do vector é repetido esse número de vezes. É o que sucede na criação do vector tratamento, onde o vector de inteiros de 1 a 5 (gerado por 1:5) é repetido quatro vezes.

```
> tratamento <- factor(rep( 1:5 , times=4 ))
> tratamento
 [1] 1 2 3 4 5 1 2 3 4 5 1 2 3 4 5 1 2 3 4 5
Levels: 1 2 3 4 5
```
(b) Aqui está a criação da data frame, e o resultado obtido:

```
> coelhos <- data.frame(peso, dieta, tratamento)
> coelhos
 peso dieta tratamento
1 1.5 A 1
2 1.4 A 2
3 1.4 A 3
4 1.2 A 4
5 1.4 A 5
6 2.7 B 1
7 2.9 B 2
8 2.1 B 3
9 3.0 B 4
10 3.3 B 5
11 2.1 C 1
12 2.2 C 2
13 2.4 C 3
14 2.0 C 4
15 2.5 C 5
16 1.3 D 1
17 1.0 D 2
18 1.1 D 3
19 1.3 D 4
20 1.5 D 5
```
(c) O enunciado pede o seguinte comando:

```
> summary(coelhos)
    peso dieta tratamento
Min. :1.000 A:5 1:4
1st Qu.:1.375 B:5 2:4
Median :1.750 C:5 3:4
Mean :1.915 D:5 4:4
3rd Qu.:2.425 5:4
Max. : 3.300
```
Como é visível, na coluna numérica peso o comando summary produz as habituais indicadores (mínimo, primeiro quartil, mediana, média, terceiro quartil e máximo). Já para factores, o comando summary lista as diferentes categorias (níveis do factor) e, à direita do símbolo ':', o número de vezes que cada nível é repetido.

ISA/ULisboa – Estatística e Delineamento – Prof. Jorge Cadima – 2022-23 4

(d) Uma vez que as colunas da data frame coelhos têm nomes atribuídos, a forma mais fácil de seleccionar uma coluna é escrever o nome da data frame e, separado por um cifrão (\$), o nome da coluna que se pretende. Assim, para extrair apenas a coluna peso e calcular a respectiva média, escreve-se:

```
> coelhos$peso
 [1] 1.5 1.4 1.4 1.2 1.4 2.7 2.9 2.1 3.0 3.3 2.1 2.2 2.4 2.0 2.5 1.3 1.0 1.1 1.3
[20] 1.5
> mean(coelhos$peso)
[1] 1.915
```
Alternativamente, pode seleccionar-se qualquer subconjunto de linhas e/ou colunas da data frame indicando, entre parenteses rectos após o nome do objecto, os números de linha e/ou coluna que se deseja (separados por uma vírgula). Se quisermos seleccionar as três primeiras linhas das colunas 1 e 3, podemos escrever:

```
> coelhos[c(1,2,3),c(1,3)]
 peso tratamento
1 1.5 1
2 1.4 2
3 1.4 3
```
Para obter a totalidade da primeira coluna, basta deixar em branco o índice de linhas (antes da vírgula) e escrever apenas o número da coluna após a vírgula:

```
> coelhos[,1]
 [1] 1.5 1.4 1.4 1.2 1.4 2.7 2.9 2.1 3.0 3.3 2.1 2.2 2.4 2.0 2.5 1.3 1.0 1.1 1.3
[20] 1.5
```
(e) Na sequência do que se viu na alínea anterior, e sabendo que a dieta C corresponde às linhas 11 a 15, podemos corresponder ao pedido do enunciado escrevendo:

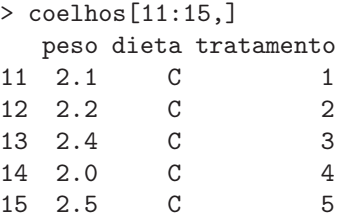

No entanto, o R oferece a poderosa possibilidade de escolher elementos dum vector ou data frame através da especificação de alguma condição. No nosso exemplo, a condição de selecção será que a coluna dieta tenha o valor C. É possível (à semelhança do que se viu no primeiro Exercício) criar um vector de valores lógicos (verdadeiro/falso) correspondendo à condição:

```
> coelhos$dieta=="C"
 [1] FALSE FALSE FALSE FALSE FALSE FALSE FALSE FALSE FALSE FALSE TRUE TRUE
[13] TRUE TRUE TRUE FALSE FALSE FALSE FALSE FALSE
```
Este vector de valores lógicos pode ser usado para indicar quais as linhas da data frame que desejamos escolher (apenas sendo escolhidas as que correspondem ao valor lógico TRUE):

```
> coelhos[coelhos$dieta=="C" , ]
 peso dieta tratamento
11 2.1 C 1
12 2.2 C 2
13 2.4 C 3
14 2.0 C 4
15 2.5 C 5
```
(f) O comando apply permite aplicar uma mesma função a todas as linhas ou a toda as colunas duma data frame. O nome da data frame é o primeiro argumento do comando apply. O segundo argumento especifica a dimensão à qual se pretende aplicar a função: 1 indica as linhas e 2 indica as colunas. O terceiro argumento é o nome da função que se deseja aplicar. Assim, para obter o valor máximo de cada coluna pode invocar-se o seguinte comando:

> apply(coelhos, 2, max) peso dieta tratamento "3.3" "D" "5"

Registe-se como a função max tanto age sobre valores numéricos, como sobre níveis de um factor (usando-se neste caso a ordem alfabética dos nomes dos níveis do factor).